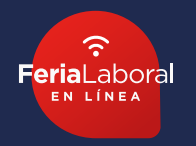

A continuación las instrucciones para la entrega correcta de los logos de empresa participantes de ferias laborales.

1. Abrir el archivo powerpoint "**Matriz logo empresa**"

2. Colocar el logo al centro del cuadro blanco 3. Procurar que quede centrado y que sea de menor tamaño que el recuadro, es decir, que haya un margen con los bordes

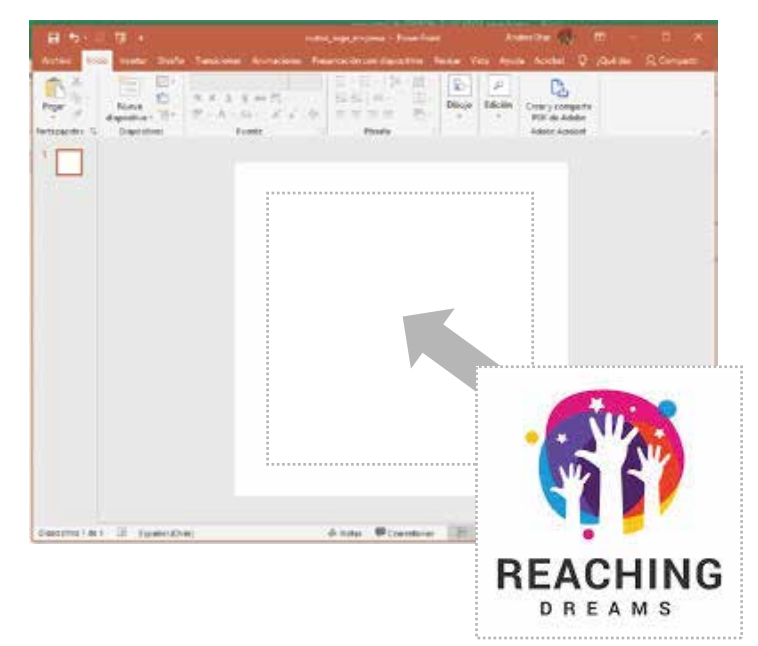

- 4. En el menú principal, seleccionar "**Archivo"** y luego "**Guardar como**"
- 5. En la ventana que sigue, colocar el **NOMBRE y RUT** de la empresa (separar las palabras con un guión ej.: Los-guindos-13054315-9)
- 6. Seleccionar "**formato de intercambio de archivos JPG**" del menú **TIPO**
- 7. Presionar "**Guardar** "

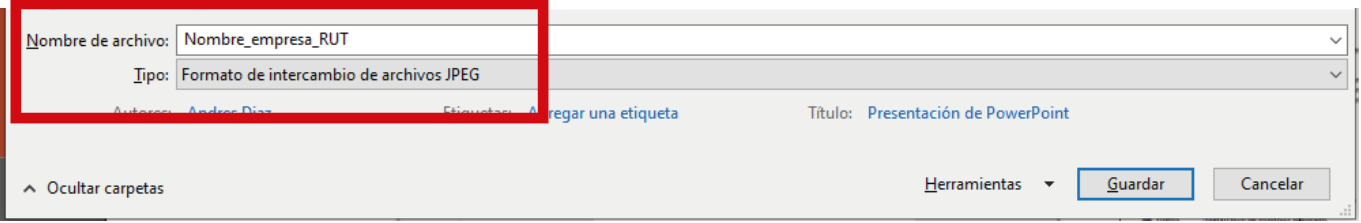

8. Automáticamente aparecerá el siguiente mensaje, debes presionar el botón "**Sólo esta**" y listo.

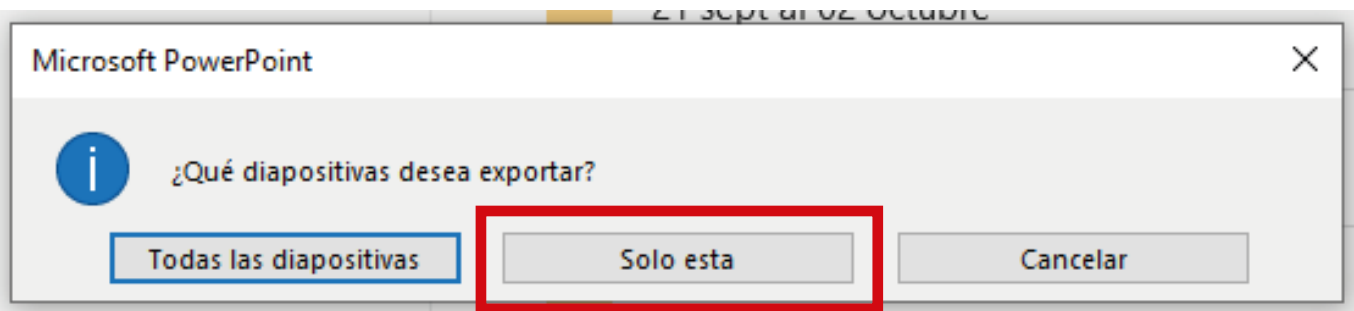